# **MJL Korea, Ltd.** / Logic Design

# 메모**(Technical)**

Document No.: MJL-LD-AN-7 Author: [twha@mjl.com] Version: 1.0 Date: 2000 8 8

 $Subject: LPM_FUNCTION$  ModelSim Simulation

## **1. lpm\_function 256x8 DPRAM**

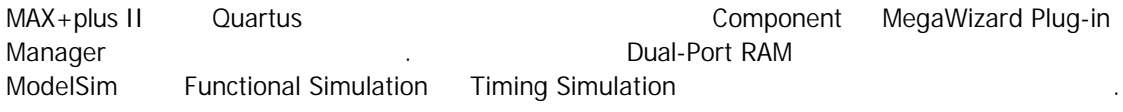

MAX+plus II File  $\rightarrow$  Megawizard Plug-in Manger

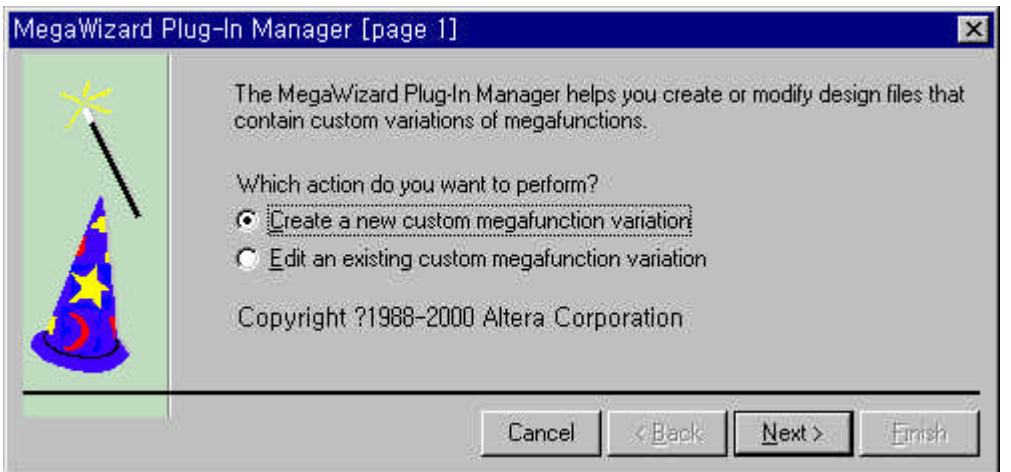

#### **Figure 1 MegaWizard Plug-In Manager Window**

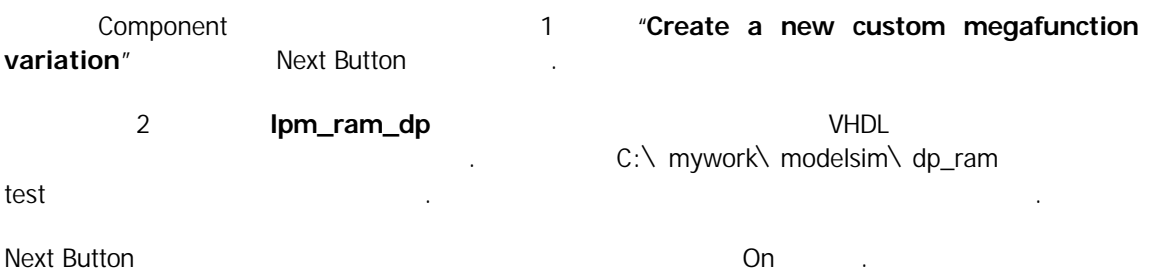

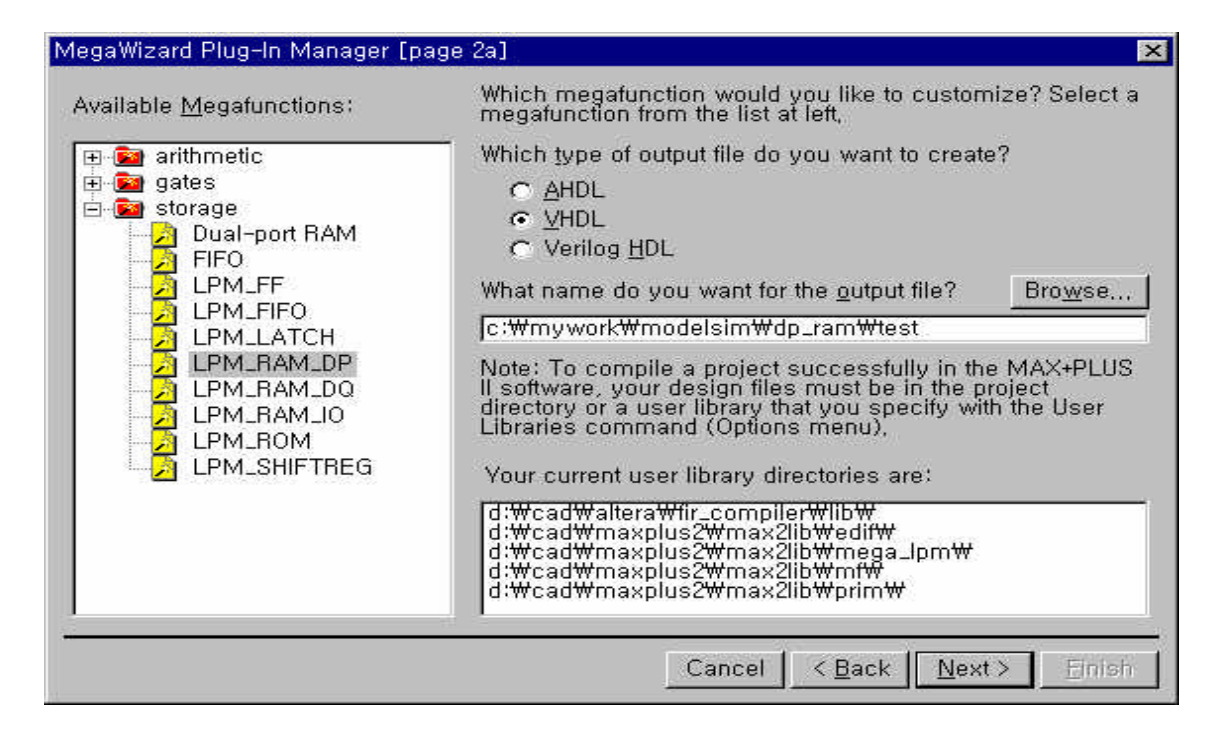

**Figure 2 Select Megafunction Window**

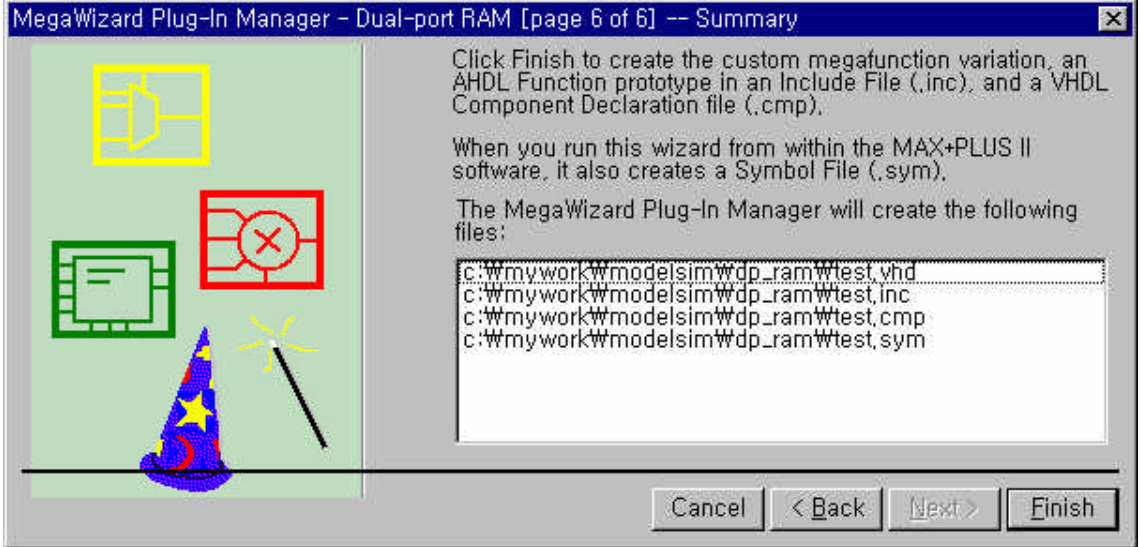

#### **Figure 3 MegaWizard Summary Window**

Default Option

Finish Button

C:\MYWORK\MODELSIM\DP\_RAM 3

확인한다.

### **2. ModelSim 256x8 DPRAM Function Simulation**

ModelSim Top Menu File  $\rightarrow$  Change Directory.. test.vhd . The c:\ mywork\ modelsim\ dp\_ram directory and c:\ mywork\ modelsim\ dp\_ram directory

Top Menu 에서 Design ‡ Create a New Library… 선택하면 그림 4 같은 창이 나타난다. 여기에 work

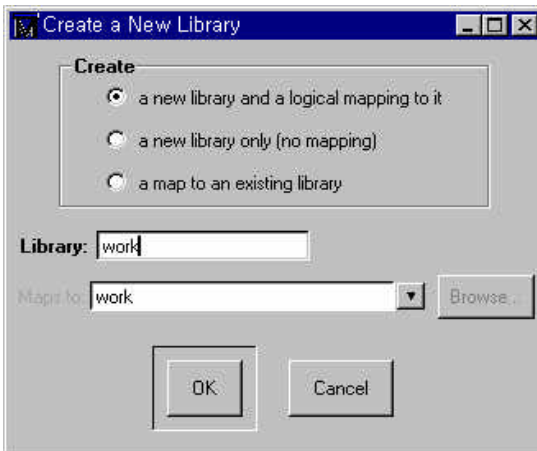

**Figure 4 Create a New Library Window**

.<br>• The modelsim.ini 지워버리길 바란다. 반드시 지울 필요는 없지만 어떤 라이브러리를 기존에 존재하는 라이브러리에 연결하고자 안될 경우가 있는 , 이럴 때는 반드시 작업 디렉토리에 있는 modelsim.ini 지워야 된다.

소스 Compile Window Mindow Mindow test.vhd File 소스 프레토리아 스 프레토리아 스 프레토리아 스 프레토리아 스 프레토리아 스 프레토리아 스 프레토리아 스 프레토리아 스 프레토리아 스 프레토리아 스 프레토리아 스 프레토리아 스 프레토리아 스 프레토리아 스 프레토리아 스 프레토리아 스 프레토리아 스 프레토리아 스 프레토리아 스 프레토리아 스 프레토리아 스 프레토리  $c:\nabla$  mywork $\nabla$  modelsim $\nabla$  dp\_ram $\nabla$  test.vhd.

 $\text{Complete}$  .  $\qquad \qquad 5$  . Top Menu Design  $\rightarrow$  Compile...

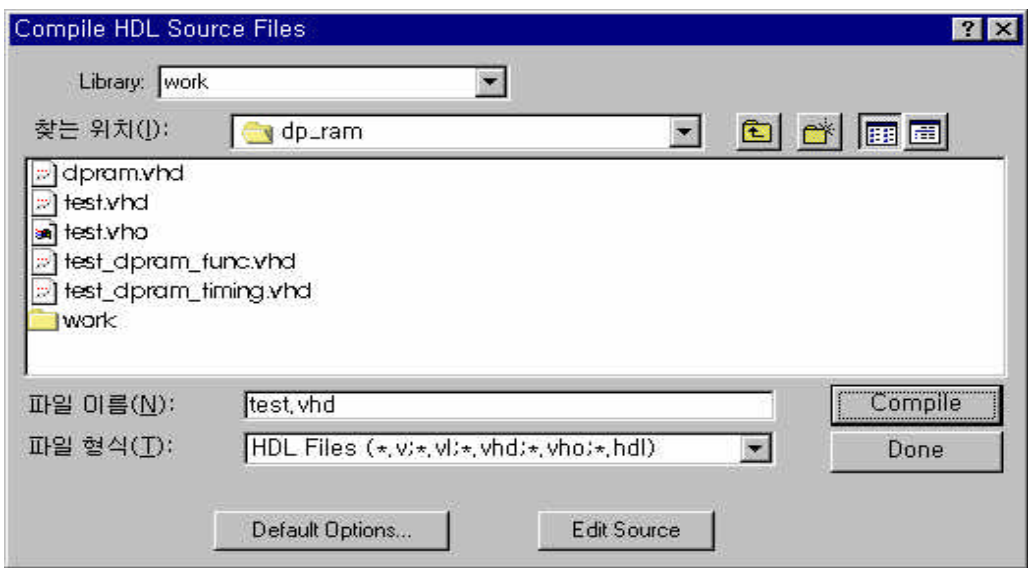

#### **Figure 5 Compile HDL Source Files Window**

Compile Button test.vhd File Compile

 $6$  Error **LPM LIBRARY** 

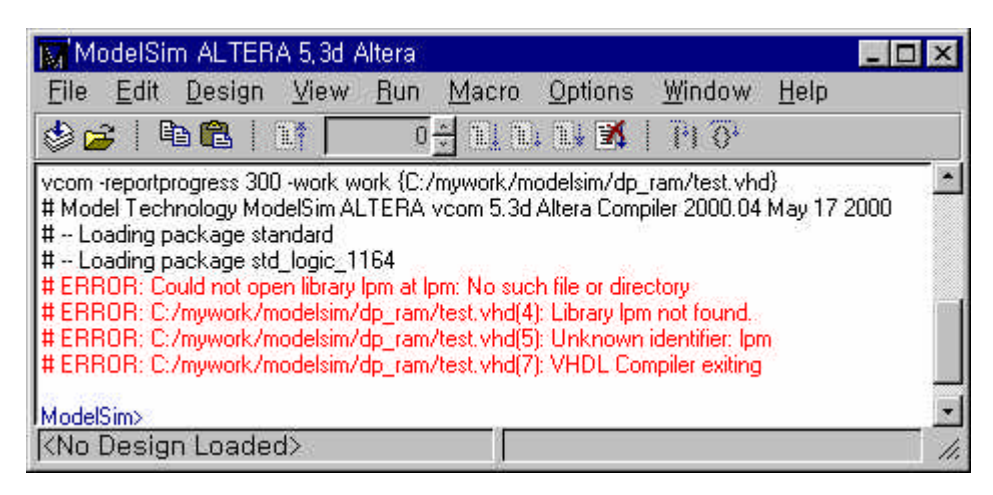

#### **Figure 6 LPM Library Construction Error Message**

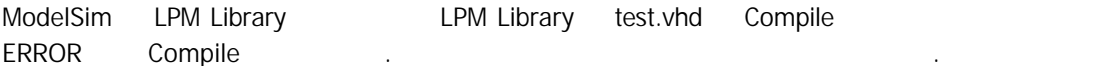

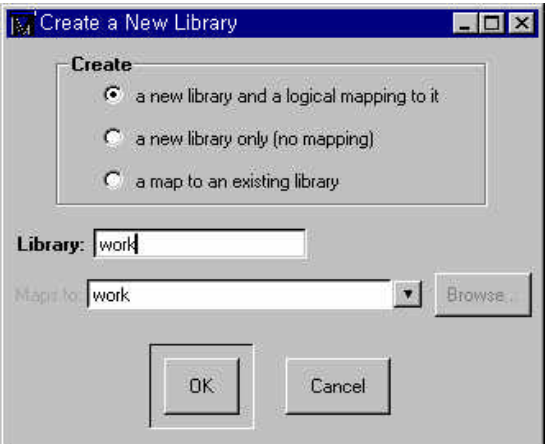

#### **- a new library and a logical mapping to it**

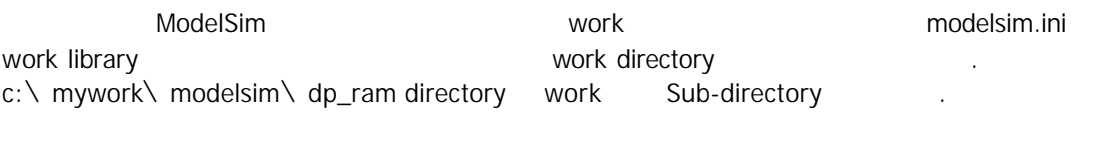

#### **- a new library only [no mapping]**

ModelSim work

#### **- a map to an existing library**

이 아니라 기존에 만든 게 이런 기존에 만든 게 이런 기존에 만든 게 되었다. 그러나 기존에 만든 라이브러리를 연결하여 사용할 연결하여 사용할 연결하여 사용할 연결하여 사용할 연결하여 사용할 연결하여 사용할 연결하여 사용할 연결하여 사용할 연결하여 사용할 연결하여 사용할 연결하여 사용할 연결하여 사용할 연결하여 사용할 연결하여 사용할 연결하여 사용할 연결하여 사용할 연결하여 사용할 연결하여 사 이용한다.

LPM Library **ModelSim Directory Theory "a map to an existing library"** . ModelSim Top Menu File  $\rightarrow$  Change Directory... ModelSim d:\cad\modeltech\_ae\altera\vhdl Directory ModelSim 5.3d Altera Edition Version Altera Library Compile Altera Directory VHDL Verilog Sub-directory 저장 시

Top Menu Design  $\rightarrow$  Create a New Library...  $\qquad \qquad$  7  $\qquad \qquad$ 

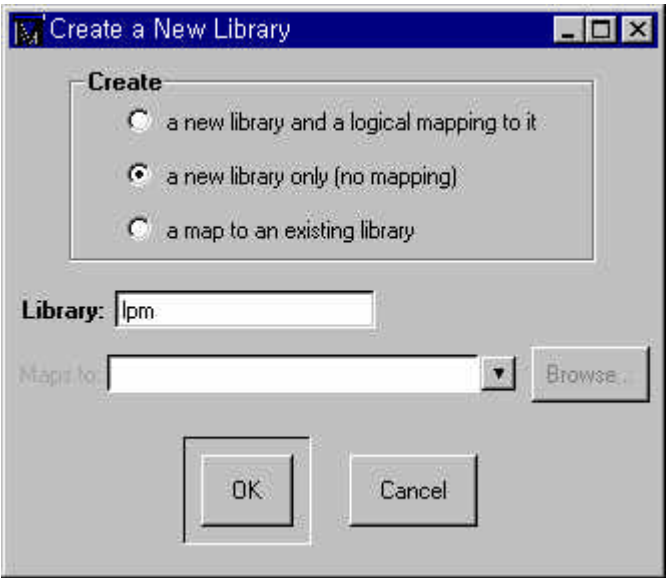

#### **Figure 7 a new linrary only (no mapping) Window**

LPM Directory entity lpm\_component and Source VHDL File lpm\_component Modeling Source VHDL File ModelSim Compile

MAX+plus II <MAX+plus II  $\rightarrow$  lpmsim Directory 220pack.vhd, 220model.vhd Ipm\_component Source Code .

Quartus <Quartus <>>>>>>> ><<>><<>>
A eda</>ad</></>
<</>
Pirectory <>><<</>
Source Code .

ModelSim Top Menu  $\qquad \qquad$  Design  $\rightarrow$  Compile... 220pack.vhd, 220model.vhd Compile eta. 1220pack.vhd Compile 220model.vhd Compile

8 1987 1997 L. S. Source Code 1987 VHDL Version Coding 2008 Default Option... Button 2008 9 작업을 한다.

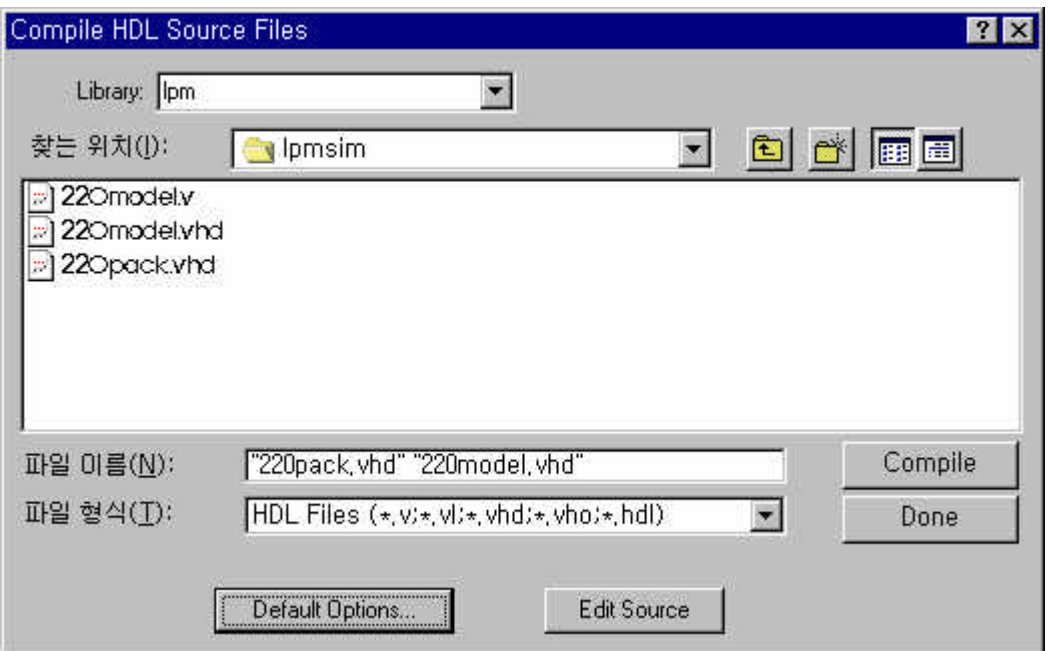

**Figure 8 Compile HDL Source Files Window**

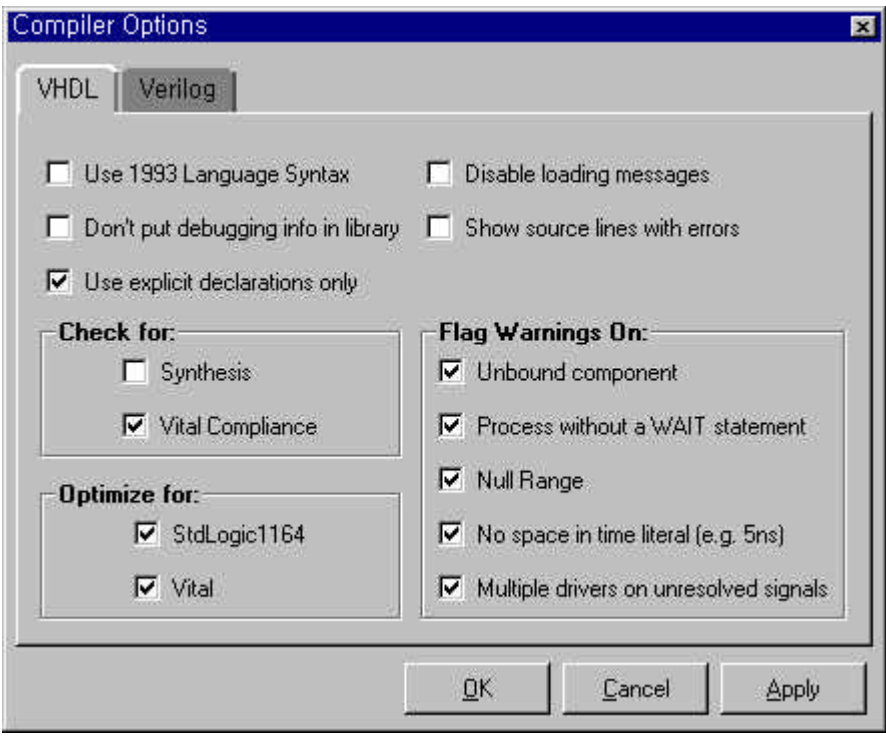

**Figure 9 Compiler Options Window**

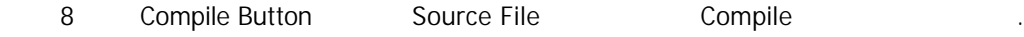

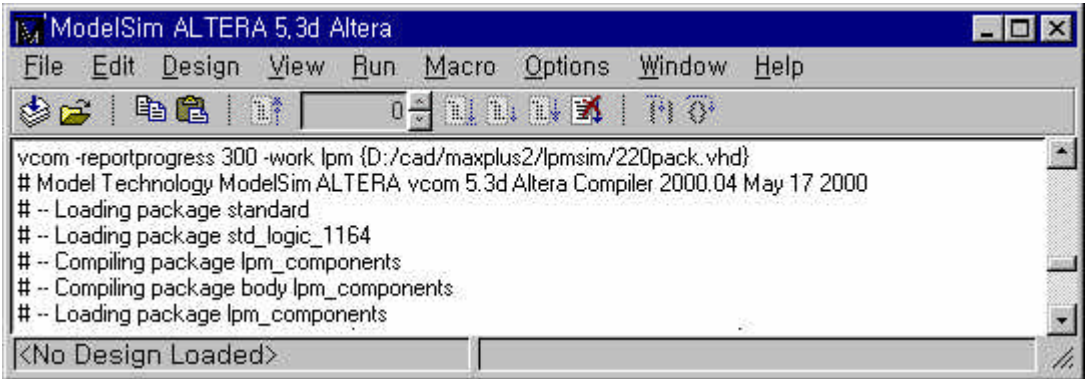

**Figure 10 220PACK.VHD File Compile Result Window**

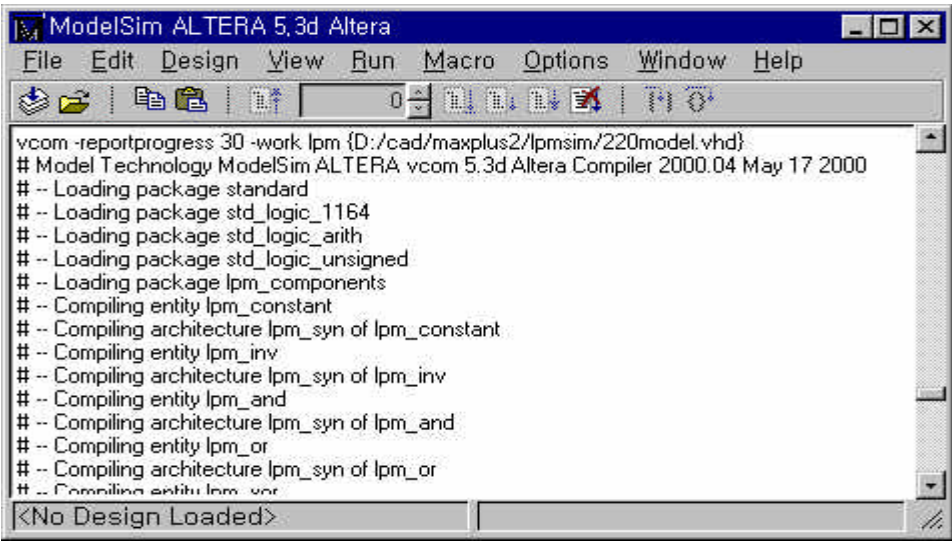

**Figure 11 220MODEL.VHD File Compile Result Window**

LPM LIBRARY LIBRARY Eile → Change Directory... ModelSim Top Menu 12  $\ddot{ }$  12  $\ddot{ }$  12  $\ddot{ }$  12  $\ddot{ }$  12  $\ddot{ }$  Change Directory…

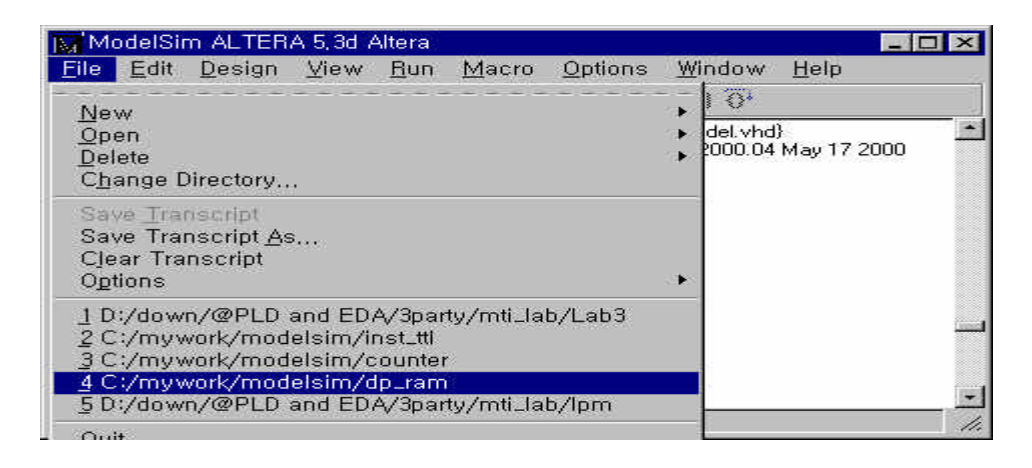

**Figure 12 Change Directory... Window**

ModelSim Top Down Menu Design  $\rightarrow$  Browse Libraries...  $\qquad \qquad$  13 LPM Library **The Library State State Add Button** LPM Library 30 Add Button 14 LPM Library Theory

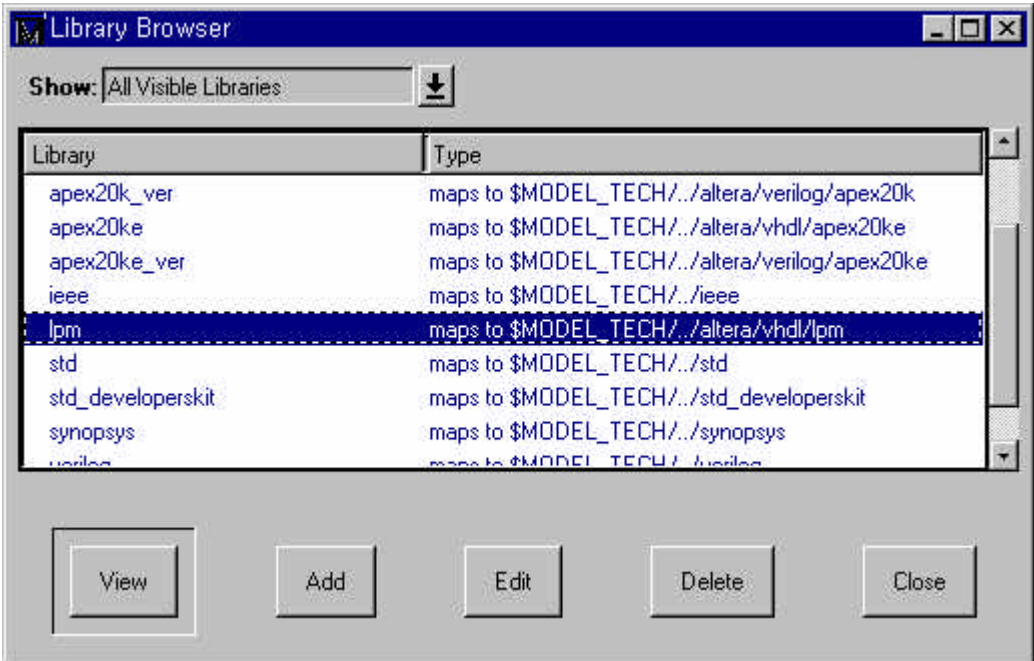

**Figure 13 Library Browser Window**

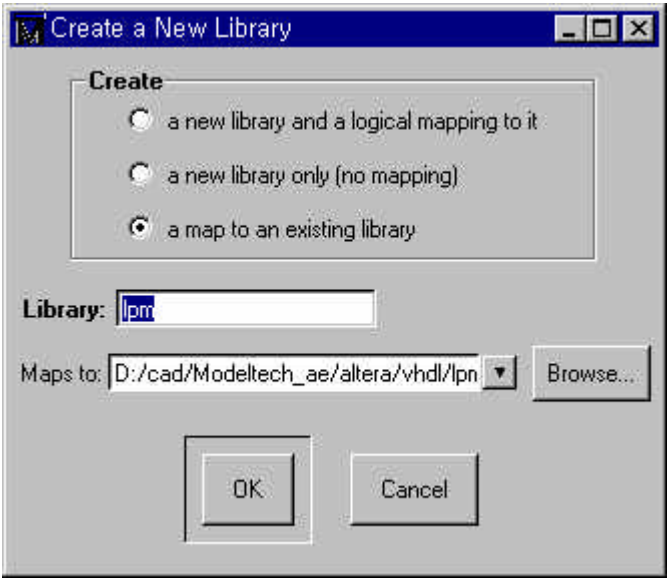

**Figure 14 Create a New Library Window**

**a map to an existing library** Browse Button **LPM Library** LPM Library Directory Path 13

Design → Compile... Menu test.vhd Compile

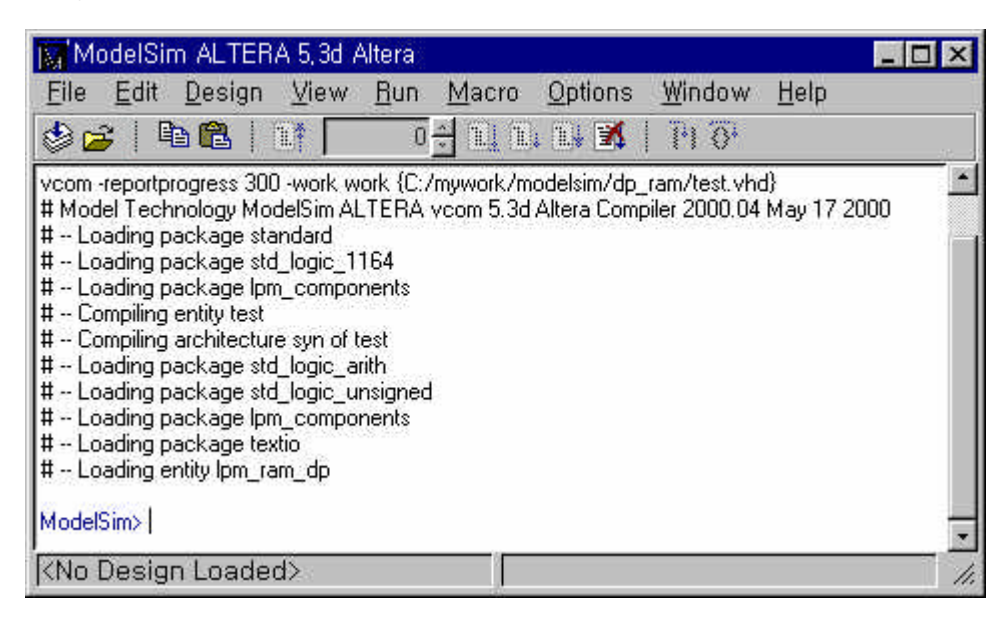

**Figure 15 test.vhd Compile** 

 15 같은 결과를 얻어야 한다. 이제는 test.vhd Functional Simulation 하기위한 Testbench VHDL Code Testbench File

#### test\_dpram\_func.vhd internal

ModelSim Top Down Menu Design  $\rightarrow$  Compile... test\_dpram\_func.vhd File Compile . Compile Compile Compile HDL Source Files Window Done Button Compile Menu The Sultion

**\* Test\_dpram\_func.vhd Source Code**

library ieee;

use ieee.std\_logic\_1164.all; use ieee.std\_logic\_unsigned.all; --use std.TEXTIO.all; use ieee.std\_logic\_TEXTIO.all; entity test\_dpram is -- port ( -- ); end test\_dpram; architecture arch of test\_dpram is constant CYC\_TIME : TIME := 50 ns; component test port ( data : IN STD\_LOGIC\_VECTOR (7 DOWN 0); wraddress : IN STD\_LOGIC\_VECTOR (7 DOWN 0); rdaddress : IN STD\_LOGIC\_VECTOR (7 DOWN 0); wren : IN STD\_LOGIC := '1'; clock : IN STD\_LOGIC ; q : OUT STD\_LOGIC\_VECTOR (7 DOWN 0)); end component; signal clock, wren : std\_logic; signal datain : std\_logic\_vector(7 downto 0); signal waddr, raddr, q : std\_logic\_vector(7 downto 0); signal main\_clk, reset : std\_logic; signal rd\_clk : std\_logic; signal wr\_clk : std\_logic; signal cnt\_data : std\_logic\_vector(7 downto 0); begin U1: test port map ( $data =$  > datain,  $\frac{1}{2}$  wraddress = > waddr, rdaddress => raddr,  $wren$  =  $>wren$ ,  $clock = > clock,$  $q = > q$ ); wren  $\leq$  = '1';  $clock < = main$  clk; main\_clk\_gen: process begin  $main$ \_clk <= '0'; wr\_clk  $\lt$  = '0'; wait for CYC\_TIME/2; main\_clk  $\leq$ = $\frac{1}{1}$ ; wr\_clk  $\lt$  = '1'; wait for CYC\_TIME/2; end process; rd\_clk\_gen: process begin rd  $clk < = '0';$  wait for CYC\_TIME; rd  $clk < = '1';$ 

 wait for CYC\_TIME; end process; Reset\_Gen: process begin if  $NOW = 0$  ns then reset <= '0', '1' after 100 ns; wait for CYC\_TIME \* 2; else wait; end if; end process; CNTDATA\_GEN: process(reset, main\_clk) begin  $if reset = '0' then$ cnt data  $\langle$  = (others= $>0$ '); elsif main\_clk'event and main\_clk='1' then cnt\_data <= cnt\_data + '1'; end if; end process; -- Data input from the counter value Din\_Gen: process(wr\_clk,reset) begin  $if$  reset = '0' then datain  $\leq$  = (others= $>0$ '); elsif wr\_clk'event and wr\_clk='0' then datain <= cnt\_data; end if; end process; -- Write Address Generation WADDR\_GEN: process(reset,wr\_clk) begin if  $reset = '0'$  then waddr  $\leq$  = (others= $>0$ '); elsif wr\_clk'event and wr\_clk='0' then waddr  $\epsilon$  = waddr + '1'; end if; end process; -- Read Address Generation RADDR\_GEN: process(reset,rd\_clk) begin  $if reset = '0' then$ raddr  $\leq$  = (others =  $>$ '0'); elsif rd\_clk'event and rd\_clk='0' then raddr  $\lt$  = raddr + '1'; end if; end process; end arch; configuration CONF\_TEST\_DP\_RAM of TEST\_DPRAM is for ARCH for U1:TEST use entity work.TEST(SYN); end for; end for;

end CONF\_TEST\_DP\_RAM;

#### **ModelSim Simulation Design Loading**

ModelSim Top Menu Design  $\rightarrow$  Load New Design... 16

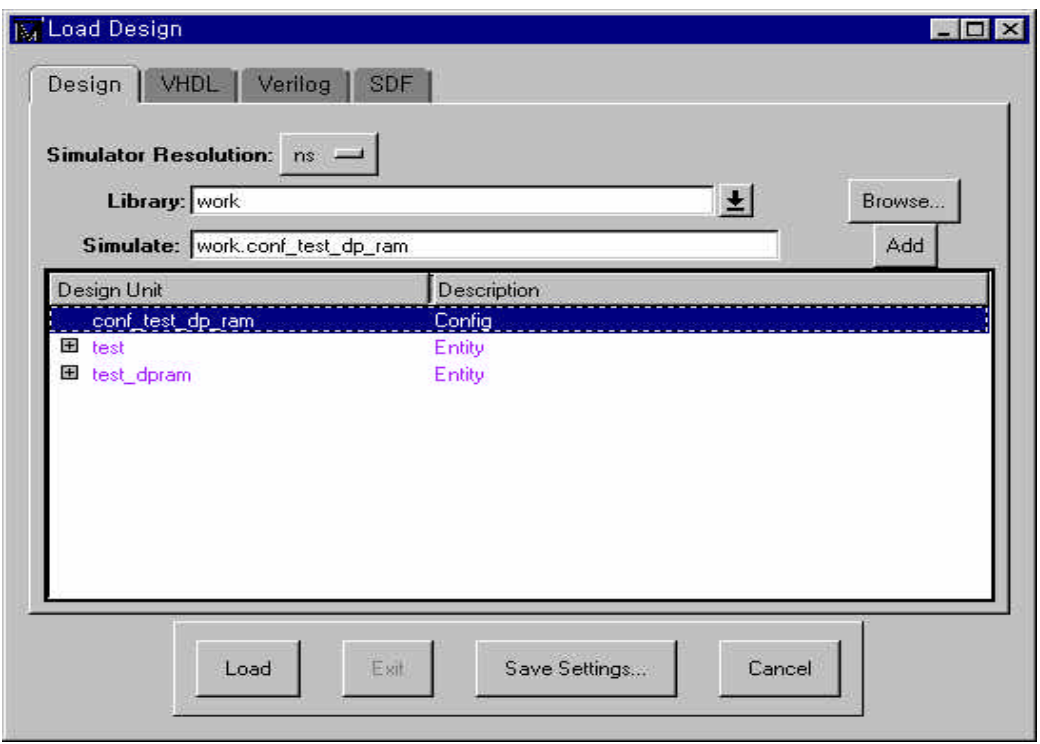

### **Figure 16 Load New Design Window**

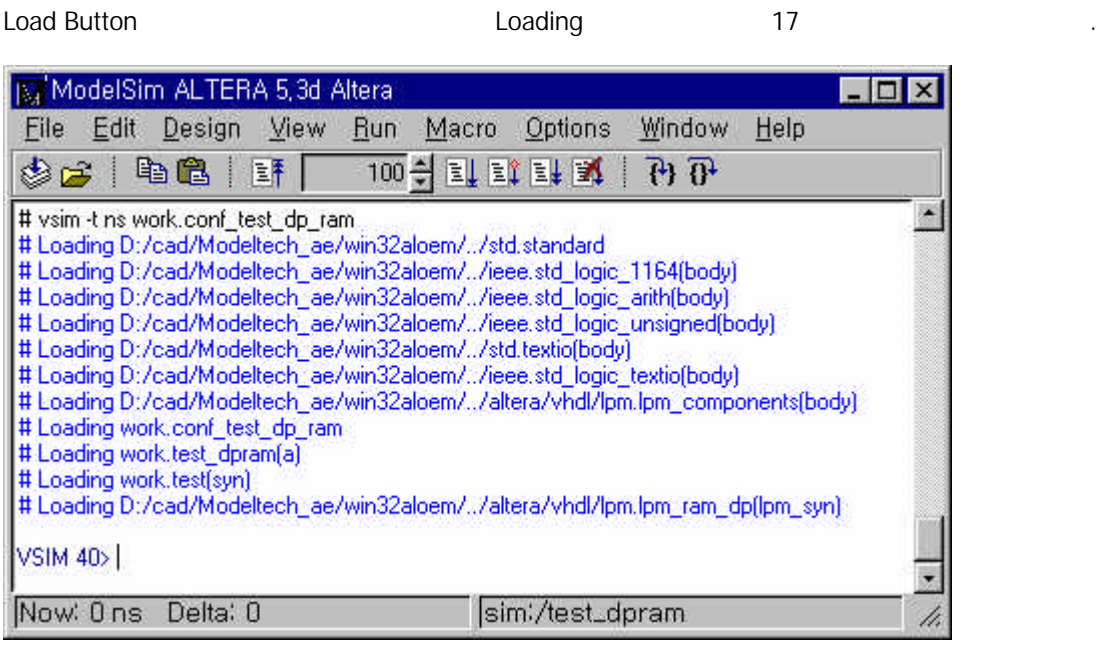

**Figure 17 Design Loading Window** 

18 Transcripts Window View Signals <enter>, View Wave <enter> Waveform Window Signals Window

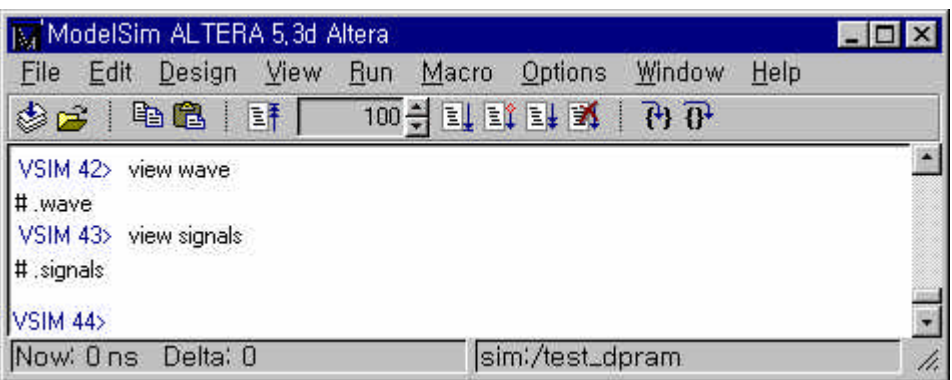

**Figure 18 wave signal window** 

Signal Window 19  $\vee$  View  $\rightarrow$  Wave  $\rightarrow$  Signals in Region Waveform Window

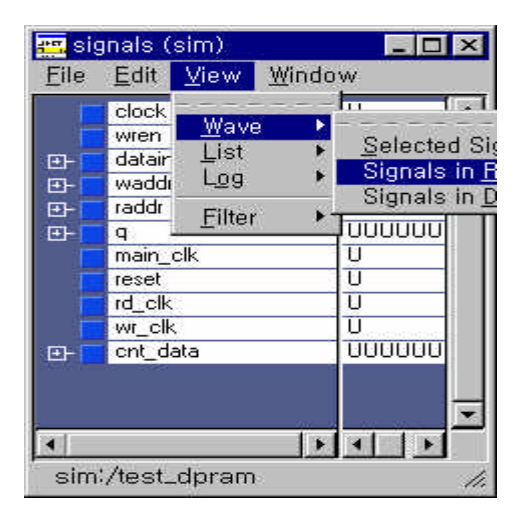

#### **Figure 19 Signal Window**

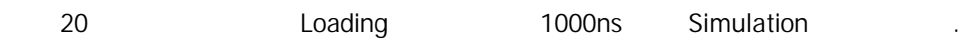

| <b>Is / ModelSim ALTERA 5,3d Altera</b>                                |                             |                  |        |      |  |
|------------------------------------------------------------------------|-----------------------------|------------------|--------|------|--|
| File<br>Design<br>Edit                                                 | View<br>Macro<br><b>Run</b> | Options          | Window | Help |  |
| 电追<br>\$2                                                              | 100 칍<br>国平                 | <b>ELECTRISE</b> | 7477   |      |  |
| VSIM 45> run 1000                                                      |                             |                  |        |      |  |
| # ** Warning: Initialization file not found!<br>I#                     |                             |                  |        |      |  |
| Time: 0 ns. Iteration: 0 Instance: /test_dpram/u1/lpm_ram_dp_component |                             |                  |        |      |  |
| VSIM 46                                                                |                             |                  |        |      |  |
|                                                                        |                             |                  |        |      |  |

**Figure 20 1000ns Simulation Window**

Wave Window

값을 주지 않았다.

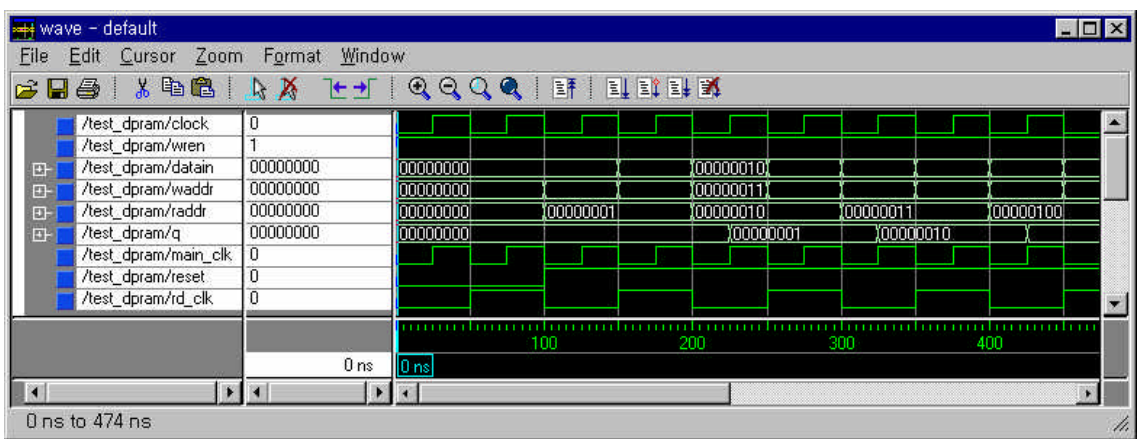

**Figure 21 Functional Simulation Result Window**

### **3. Timing Simulation**

**Timing Simulation Testbench File .** Function Simulation **Manual Example Testbench File** Configuration . U1 Instance Architecture \ EPF10K30ETC144-3\ configuration **CONF\_TEST\_DP\_RAM** of **TEST\_DPRAM** is for **ARCH** for **U1:TEST** use entity **work.TEST**(\EPF10K30ETC144-3\); end for; end for; end **CONF\_TEST\_DP\_RAM**; File Name test\_dpram\_timing.vhd

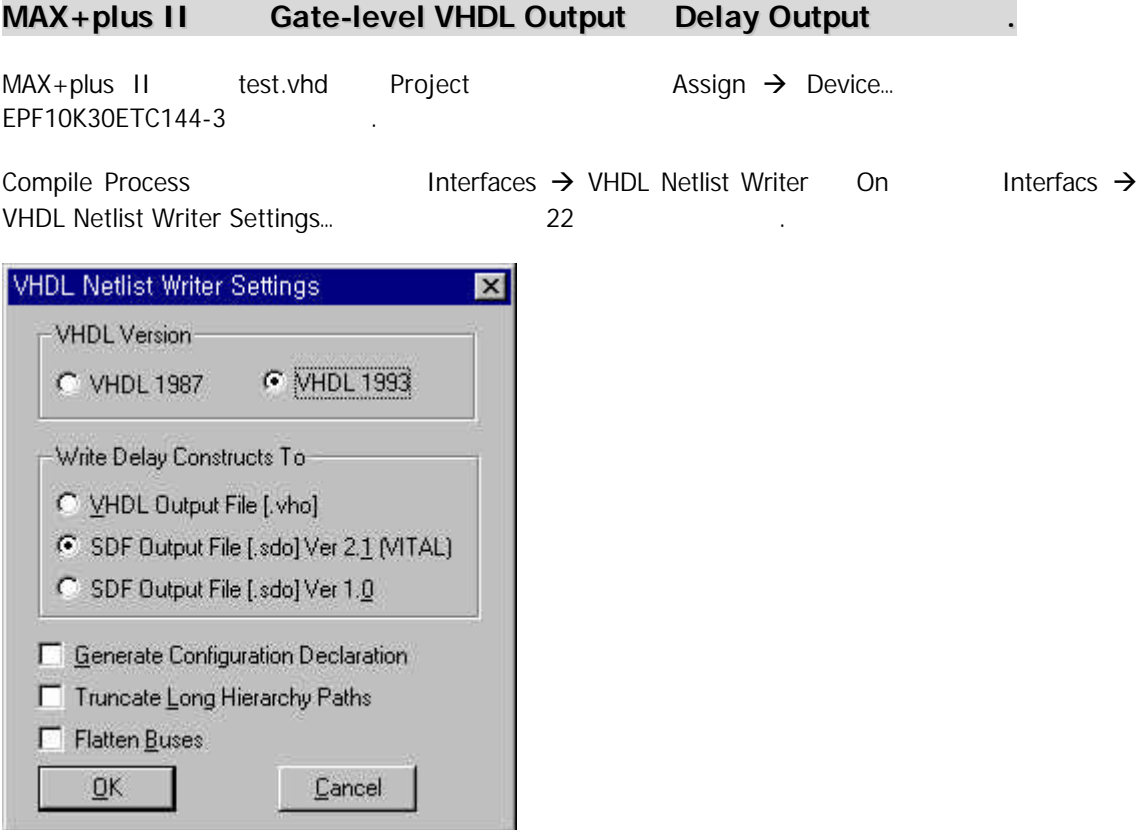

#### **Figure 22 VHDL Netlist Writer Setting Window**

Compile 실행한다. 작업 디렉토리에 test.vho test.sdo 두개의 출력 파일이 있을 것이다. test.vho test.vhd Synthesis ( ) EPF10K30E Device Place & Route  $\qquad \qquad \qquad$  Gate-level  $\qquad \qquad \qquad$  VHDL File test.sdo Standard Delay Format Net Logic Delay File Timing Simulation

ModelSim Design  $\rightarrow$  Compile … test.vho Compile . work library test.vho test.com new test\_dpram\_timing.vhd Compile 한다.

 $Design \rightarrow Load$  New Design...  $23, 24$ 

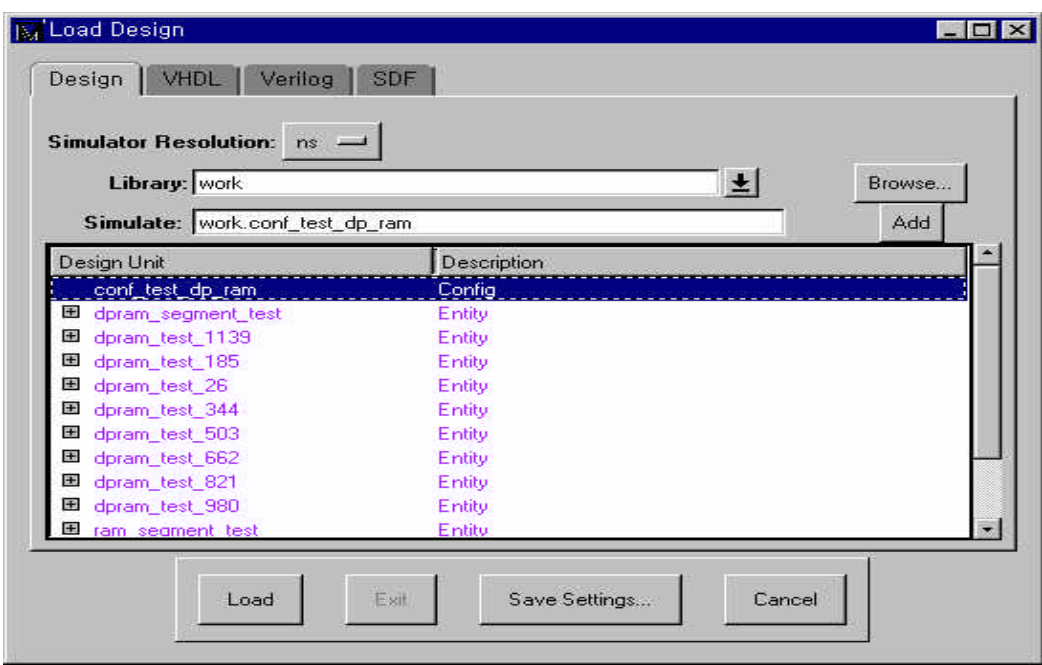

**Figure 23 Load Design Window**

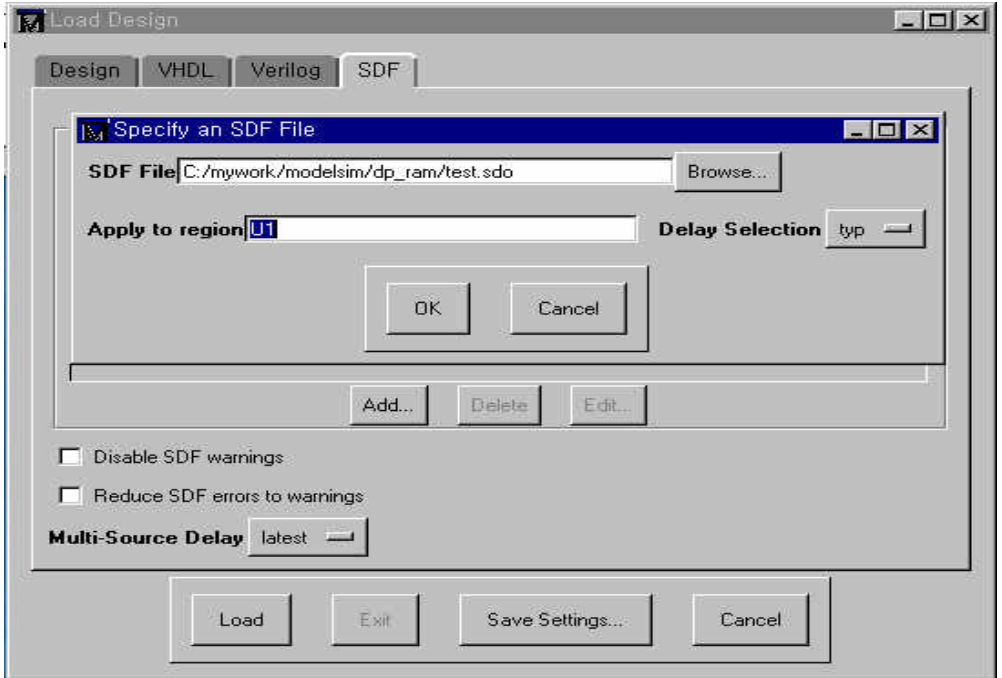

**Figure 24 SDF Definition Window**

Add... Button SDF File SDF File Testbench File Instance Name Apply to Region Field . OK button 30 Section Apply to Region Field 30 Section 2004 Button Loading .

Functional Simulation expected to the set of the set of the set of the set of the set of the set of the set of the set of the set of the set of the set of the set of the set of the set of the set of the set of the set of t

25 Timing Simulation **The Waveform** 1

| 8 取配 !<br>Asst_conmvisions<br><b>Jest_dsen/easo</b><br>heit, coremvision<br>And do invivado<br>Aest coanviale<br>Aest_disem/g<br>п.<br>O.<br>Asst_dpranvingin_ok. |                                                            | <b>电差 正式 电电电电 计 日本日本</b>                                        |                 |                                           |       |                                     |                                   |                             |
|----------------------------------------------------------------------------------------------------|------------------------------------------------------------|-----------------------------------------------------------------|-----------------|-------------------------------------------|-------|-------------------------------------|-----------------------------------|-----------------------------|
|                                                                                                    | 00000000<br><b>REFERENT</b><br><b>CONTRACT</b><br>80000000 | <b>Million</b><br>trimmo<br><b>METODOROM</b><br><b>COOLEDGE</b> | <b>OCTOBERS</b> | <b>DECODER</b><br>information description |       | <b>TELEVILLE</b><br><b>COLORINA</b> | <b>COORTIGE</b><br><b>COLORED</b> | <b>COOLOGIA</b><br>10000001 |
| dest dynamics<br>Authorizement of<br>Anti-demoving of<br>deri gizen icir, da a-<br>EH.                                                                            | 00000000                                                   | afronco                                                         |                 |                                           |       |                                     |                                   |                             |
|                                                                                                    |                                                            |                                                                 | TO 1            | 500                                       | PO 10 |                                     | An II                             | <br><b>STAR</b><br>F.T.     |

**Figure 25 Result Waveform Window**

- 2000-7-13 Ver 1.0: Initialize Release...
- 2000-8-8 Ver 1.1: Text Modified by C.W.Yang...